# **XEROX SECURITY BULLETIN XRX07-002**

A command injection vulnerability exists in the ESS/ Network Controller and MicroServer Web Server. If exploited this vulnerability could allow remote execution of arbitrary software.

This issue was originally resolved with Security Bulletin XRX06-005. The solution from that bulletin resulted in a patch (P29) and device software that resolved the security issue, but was too restrictive in the number of characters that could be used to configure the devices various network settings. This caused problems for some applications or customers that used special characters, such as the underscore, in their network host names.

Your device may already be protected. If your device meets the minimum software requirements or already has the P29 patch from bulletin XRX06-005 installed and your device is operating properly (e.g., you do not use special characters such as the underscore in your network host names), there is no need to install this patch.

The P31 patch is classified as an **Important** patch.

The software solution is compressed into a 1.1 MB zip file and can be accessed via the link below: [http://www.xerox.com/downloads/usa/en/c/cert\\_P31v14\\_ESS\\_Network\\_Controller\\_CP\\_Patch.zip](http://www.xerox.com/downloads/usa/en/c/cert_P31v14_ESS_Network_Controller_CP_Patch.zip)

This patch is designed to be installed by the customer. Please follow the self-service instructions starting on Page 2 to install the patch to protect your confidential data from possible attack through the network.

### **Background**

As part of Xerox's on-going efforts to protect customers the following vulnerability was discovered:

• TCP/IP hostname on the Web User Interface vulnerable to command injection

This vulnerability in the ESS/ Network Controller and web server code could allow an attacker to bypass authentication and remotely execute arbitrary software. If successful, an attacker could make unauthorized changes to the system configuration. Customer and user passwords are not exposed.

### This Patch Applies To Network-Connected Versions<sup>1</sup> only of the following products:

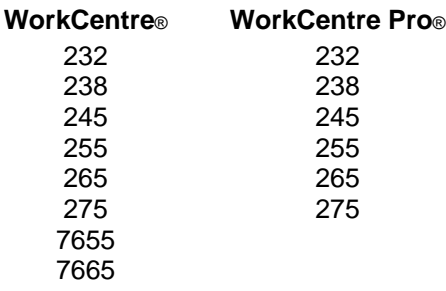

 $\overline{a}$  $1$ If the product is not connected to the network, it is not vulnerable and therefore no action is required.

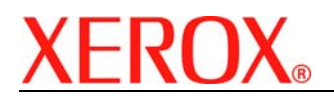

# **Solution**

# **WebUI Patch Install Process Edited: 02-October-2007**

### **This patch can be installed to your systems as outlined below.**

### **Summary of versions and actions:**

- Determine starting System Software version or ESS Controller Version
- Determine what upgrades are necessary
- Upgrade devices as needed
- Apply the patch if needed

### **Instructions for the WorkCentre®/WorkCentre Pro® 232/238/245/255/265/275**

Use patch WCP275\_WC7665\_P31v14.dlm in file cert\_P31v14\_ESS\_Network\_Controller\_CP\_Patch.zip

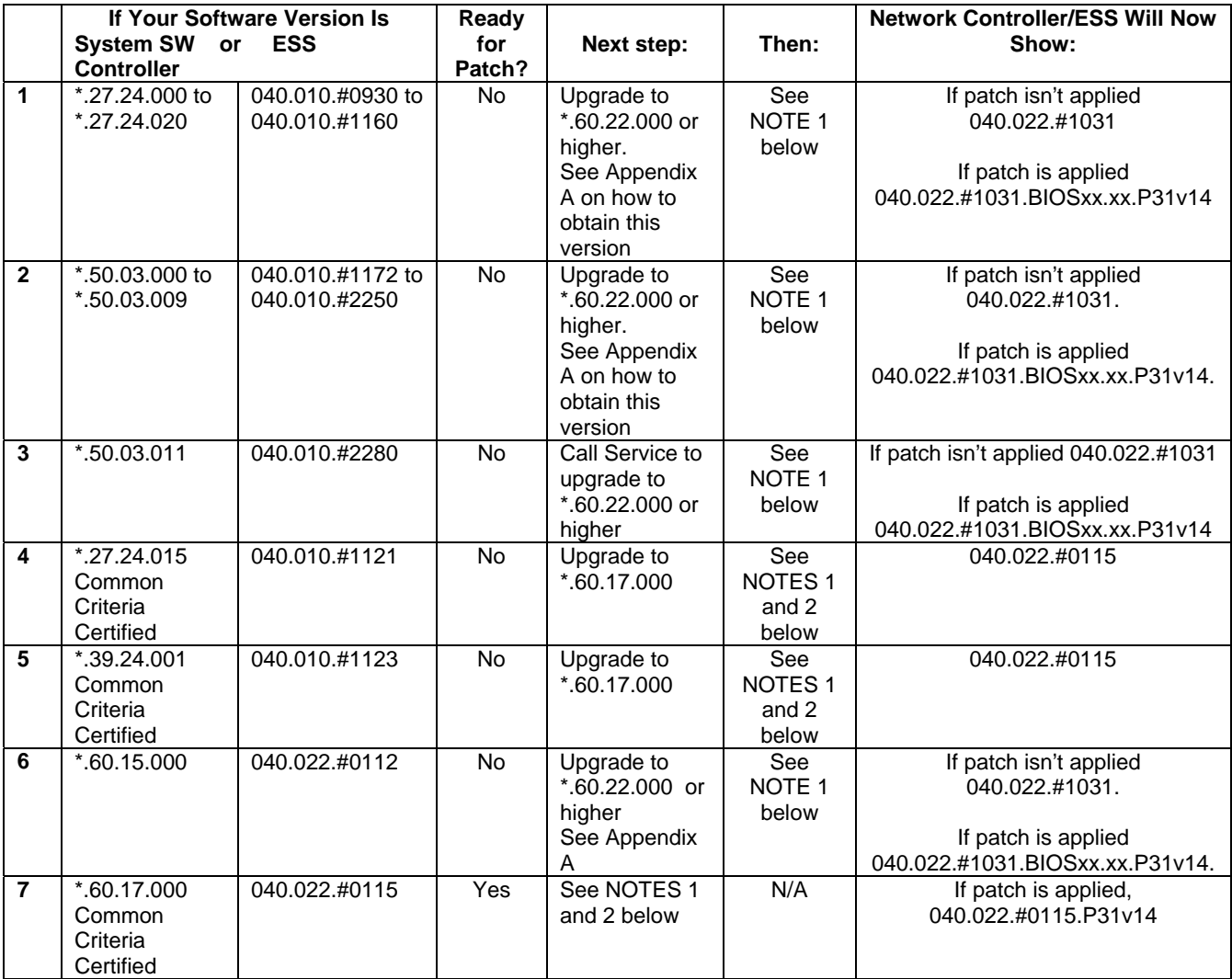

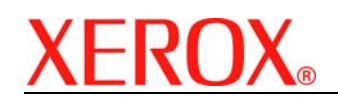

#### Document version 1.0 Last revised: 10/11/07

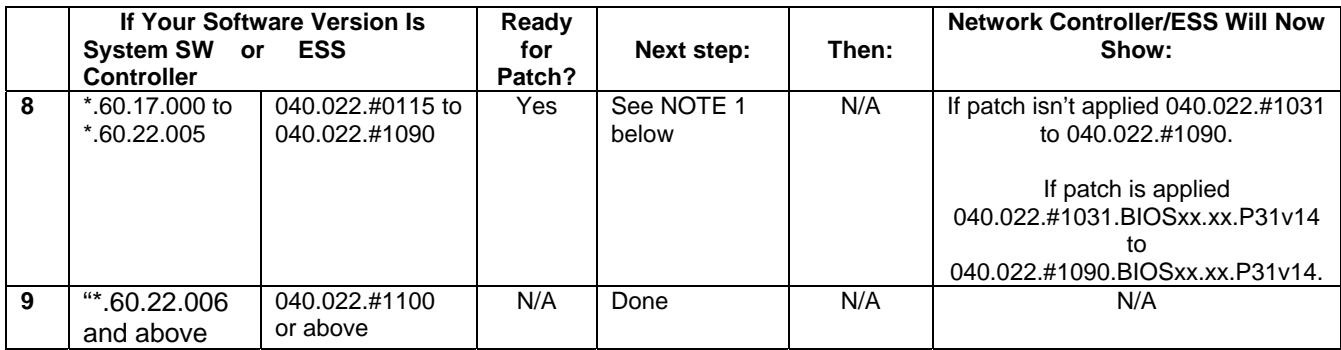

### **Instructions for the WorkCentre® 7655/76655**

Use patch WCP275\_WC7665\_P31v14.dlm in file cert\_P31v14\_ESS\_Network\_Controller\_CP\_Patch.zip

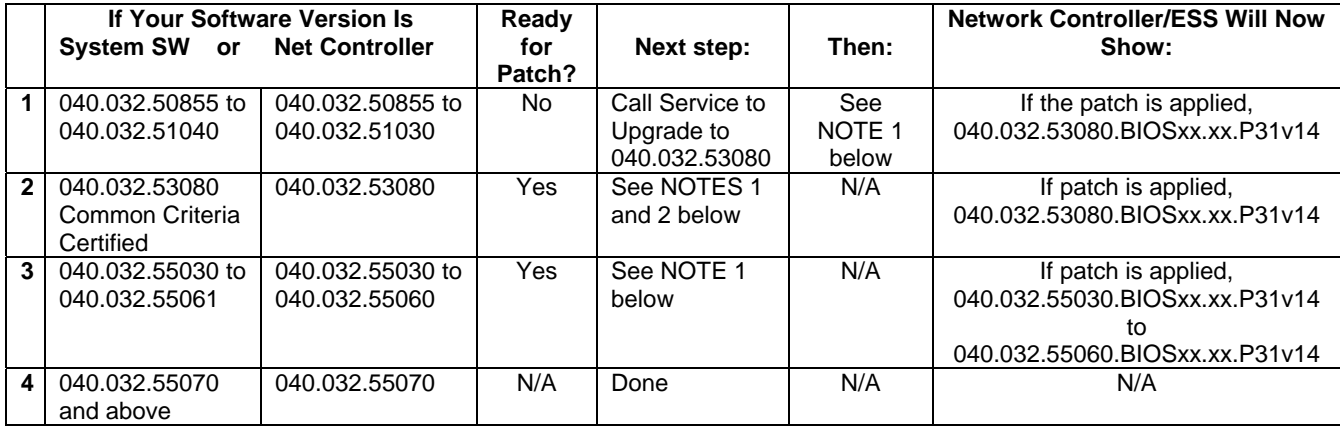

**NOTE 1:** Your device is now protected against the security issue noted in this bulletin. However, if you find that the character restrictions contained in the release are too restrictive for your environment and you would like to implement a less restricted character set (while still maintaining protection against this security issue), load the P31 patch **WCP275\_WC7665\_P31v14.dlm** onto your device.

**NOTE 2:** Your device is in a Common Criteria certified configuration. If you do load the P31 patch **WCP275\_WC7665\_P31v14.dlm** onto your device to implement a less restricted character set per Note 1, your device would then no longer be in a Common Criteria Certified configuration.

### **Install the Patch**

You must download the patch. The patch is packaged in a ZIP format. Download the ZIP file from the URL provided and extract all contents to your desktop.

### **Patch Installation Methods**

This patch and upgrade (like most software) can and should be installed by the customer. There are a variety of methods available for this.

- Send an Upgrade / Patch file to the device using the device web page for Machine Software Upgrade method.
- Upgrade / Patch a single device using an LPR command.
- Upgrade / Patch several devices using a batch of LPR commands.
- Using XDM and CenterWare Web to send Upgrade / Patch files to several devices.

For additional information on the above methods refer to Customer Tip "How to Upgrade, Patch or Clone Xerox Multifunction Devices" (<http://www.office.xerox.com/support/dctips/dc06cc0410.pdf>)

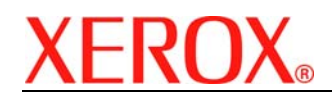

## **Machine Software (Upgrade) Method**

- 1) Open a web browser and connect to the multifunction device by entering the IP number of the device.
- 2) Select the "Index" icon in the upper middle portion of the screen.
- 3) Select "Machine Software (Upgrades)".
- 4) Enter the User Name and Password of the device.
- 5) Under "Manual Upgrade" select Browse button to find and select the appropriate file **WCP275\_WC7665\_P31v14.dlm**.
- 6) Select the "Install Software" button.
- 7) All WCP's will print a patch install sheet and automatically reboot in order to install the patch. The patch is installed when **.P31vxx** is appended to the Network Controller (ESS) version number.

## **Appendix A - Obtaining System Software Version \*.60.22.000 or later**

To obtain system software versions \*.60.22.000 or later:

- a) Use a browser to navigate to [www.xerox.com.](http://www.xerox.com)
- b) Select the link called "Support & Drivers".
- c) Select "Multifunction".
- d) Select "WorkCentre" or "WorkCentre Pro" depending on your model.
- e) Locate the link for your WorkCentre model.
- f) Select "Drivers & Downloads".
- g) Select the link for "Firmware & Machine Upgrades".
- h) Select the link for "System software set \*.60.22.000 install instructions" and print or save these instructions.
- i) Select the link for "System Software set \*.60.22.000" and save the file to your computer.
- j) Once downloaded, extract the files to your desktop.
- k) Review the "System Software Install Instructions" that you saved.
- l) Upgrade the device.

### **Disclaimer**

The information in this Xerox Product Response is provided "as is" without warranty of any kind. Xerox Corporation disclaims all warranties, either express or implied, including the warranties of merchantability and fitness for a particular purpose. In no event shall Xerox Corporation be liable for any damages whatsoever resulting from user's use or disregard of the information provided in this Xerox Product Response including direct, indirect, incidental, consequential, loss of business profits or special damages, even if Xerox Corporation has been advised of the possibility of such damages. Some states do not allow the exclusion or limitation of liability for consequential damages so the foregoing limitation may not apply.